# Essential MATLAB commands

## Enrico Bertolazzi

## DIMS, University of Trento

## **Contents**

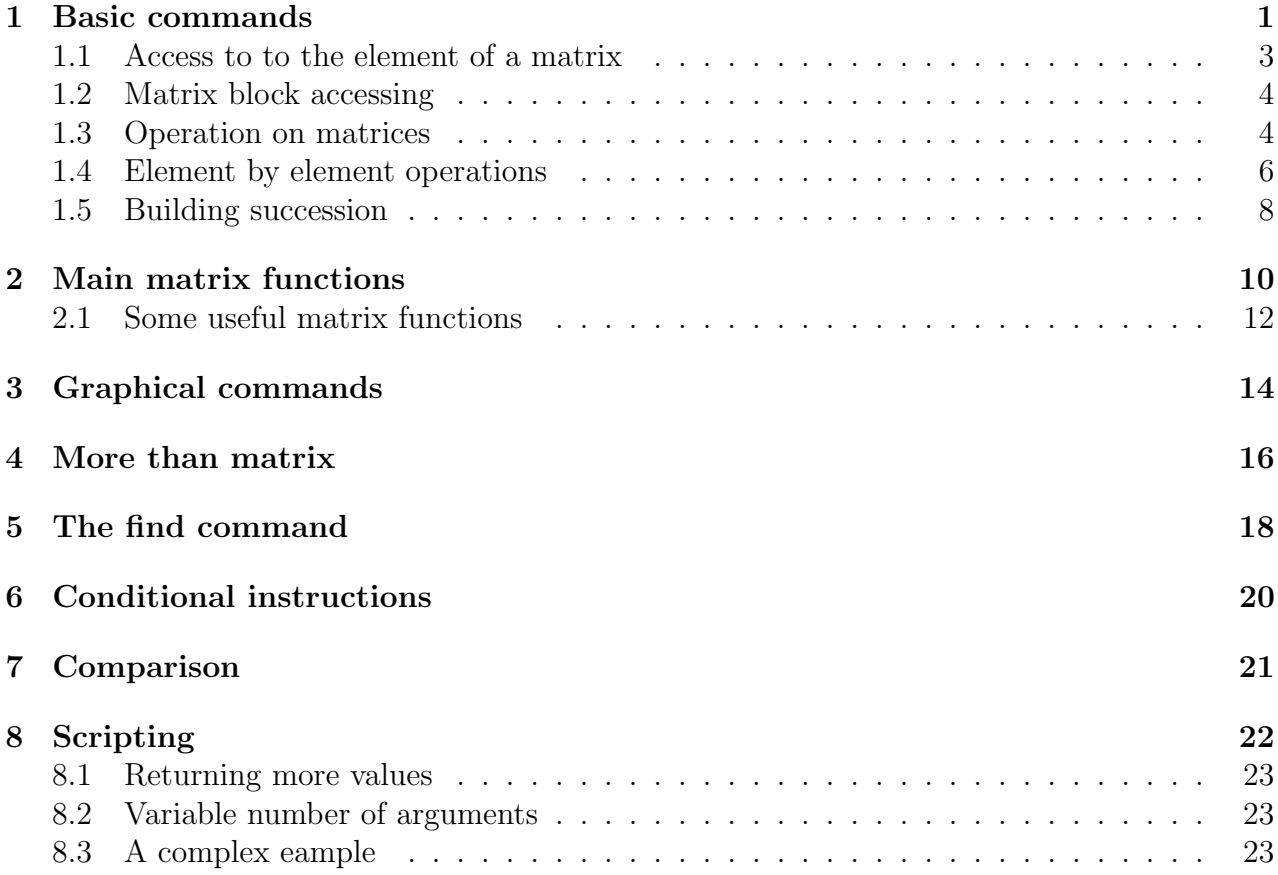

## 1 Basic commands

MATLAB can be used as a calculator:

```
0001 >> 1+sin(3)*exp(-2)
0002
0003 ans =
0004
0005 1.0191
```
Standard operations like  $+$ ,  $-$ ,  $*$ ,  $\prime$  works as expected. There are more or less all the standard functions  $sin(x)$ ,  $cos(x)$ ,  $exp(x)$  and so on.

The most important thing is that (nearly) all in MATLAB is a matrix. For example

```
0001 >> a = 10002 a =
0003 1
0004
0005 >> size(a)
0006 ans =
0007 1 1
```
thus, variable a is assigned yo the scalar 1 used as a  $1 \times 1$  matrix. The command size shows this. In fact, the command size return a  $1 \times 2$  matrix where the first element is the number of rows and the second is the number of columns.

Initialize a matrix in MATLAB is very easy, in fact:

```
0001 >> a = [ 1 2 3 ]0002 a =
0003 1 2 3
0004
0005 >> size(a)
0006 ans =
0007 1 3
0008
0009 >> b = [ 1 2 3 ; 4 5 6 ]0010 b =0011 1 2 3
0012 4 5 6
0013
0014 >> size(b)
0015 ans =
0016 2 3
```
As you can see, a matrix is defined by listing the elements between square brakets. The elements of a matrix are listed by rows and separated by spaces (or optional commas). The rows are separated by;

For big matrices it can be useful the continuation command ... which tell MATLAB that the instruction continue in the next row. For example:

0001 >>  $a = [1 2 3 ; ...]$ 0002  $456; ...$ 0003 7 8 9 ] 0004  $a =$ 0005 1 2 3 0006 4 5 6 0007 7 8 9 0008 0009 >> size(a) 0010 ans = 0011 3 3

### 1.1 Access to to the element of a matrix

Accessing to the elements of a matrix is quite easy, for example:

0001 >>  $a = [1 2 3 ; ...]$ 0002  $456; ...$ 0003 7 8 9 ] 0004  $a =$ 0005 1 2 3 0006 4 5 6 0007 7 8 9 0008 0009 >>  $a(2,3)$ 0010 ans = 0011 6 0012  $0013$  >>  $a(2,1)$ 0014 ans = 0015 4 0016 0017 >>  $a(1)$ 0018 ans = 0019 1 0020 0021 >>  $a(2)$ 0022 ans = 0023 4 0024  $0025$  >>  $a(3)$ 0026 ans = 0027 7 0028 0029 >>  $a(4)$ 0030 ans = 0031 2 0032  $0033$  >>  $a(5)$ 0034 ans = 0035 5

notice that there are two ways to access the elements:

- 1. with two indices  $a(i, j)$  where i is the row index and j is the column index.
- 2. with one index  $a(i)$  where i is the index of the ith element of the matrix as unrolled by column.

one index access is useful for  $1 \times n$  or  $n \times 1$  matrices because they behave live vectors.

### 1.2 Matrix block accessing

Extraction and manipulation of portion of a matrix is as easy as accessing and manipulating a single element. Substituting scalars with vector in the index access command  $a(i, j)$  than a block of rows and columns extraction is performed (slicing). Similarly substituting the scalars with a vector in the index access command  $a(i)$  then a vector with the listed elements is extracted.

```
0001 >> a = [1 2 3 1 1 1 ; ...0002 4 5 6 2 2 2 ; ...0003 7 8 9 3 2 1 ]
0004 a =
0005 1 2 3 1 1 1
0006 4 5 6 2 2 2
0007 7 8 9 3 2 1
0008
0009 >> a( [1,3], [1,2,5] )
0010 ans =
0011 1 2 1
0012 7 8 2
0013
0014 >> a( [1,3,5,8,12] )
0015 ans =
0016 1 7 5 6 3
```
This way to work is useful in writing algorithm that operate on block of matrices or to vectorize conditional instruction.

#### 1.3 Operation on matrices

For the matrix the operator  $+$ ,  $-$ ,  $*$  work as one expect:

```
0001 >> a = [ 1 2 3 ; ... ]0002 4\,5\,6\,; ...
0003 7 8 9 ]
0004 a =
0005 1 2 3
0006 4 5 6
0007 7 8 9
0008
0009 >> b = [ 1 0 1 ; ...]0010 2 1 1 ; \dots0011 1 0 2 ]
0012 b =0013 1 0 1
0014 2 1 1
0015 1 0 2
0016
0017 >> a+b
0018 ans =
```
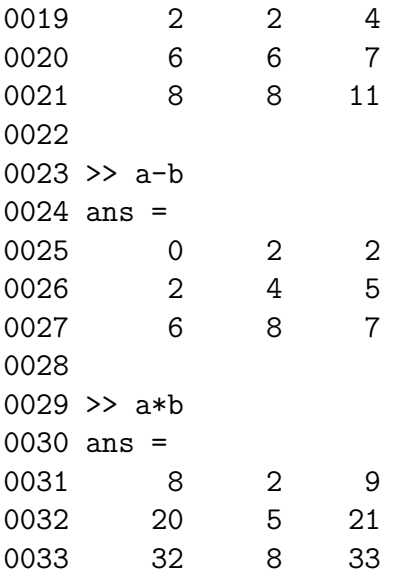

A comment should be done for the operators  $\ell$  and  $\lambda$ . In fact  $a/b$  is formally equivalent to  $a*inv(b)$  where  $inv(b)$  is the function that build teh inverse of b. In practice  $a/b$  do not build the inverse of b but solve the problem  $a=x*b$ . The command  $a\$ is formally equivalent to  $inv(a)*b$ . Practically  $a\$ {b} do not build the inverse of b but solve the problem  $a*x=b$ .

```
0001 >> a = [4 1 1 ; ...0002 1 \t 4 \t 1 ; ...0003 1 2 4 ]
0004 a =0005 4 1 1
0006 1 4 1
0007 1 2 4
0008
0009 >> b = [ 3 0 1 ; \dots0010 2 3 1 ; \ldots0011 1 1 3 ]
0012 b =0013 3 0 1
0014 2 3 1
0015 1 1 3
0016
0017 > norm(a/b - a * inv(b))0018 ans =
0019 1.2776e-16
0020
0021 norm(a\ - inv(a)*b)
0022 ans =
0023 1.5348e-16
```
The function **norm**(a) is the  $L^2$  norm of the matrix a, i.e.

$$
\|\bm A\|=\sqrt{\sigma(\bm A^T\bm A)}
$$

where  $\sigma(\mathbf{B})$  is the spectral radius of  $\mathbf{B}$ , i.e the maximum module of the eigenvalues of  $\mathbf{B}$ . Another important operator on matrice is transposition done by ':

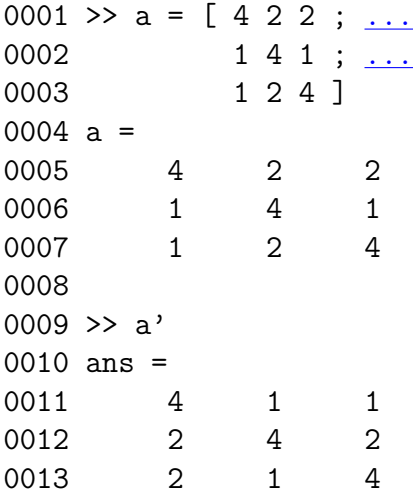

#### 1.4 Element by element operations

A useful characteristic of MATLAB is the possibility to operate easily on a matrix element by element. The operators working in this way are prefixed by the dot ".". For example:

```
0001 a = [4 2 2 ; ...]0002 1 2 4 ] ;
0003
0004 b = [1 2 3 ; ...]0005 2 3 3 ] ;
0006
0007 a .* b % prodotto elemento per elemento
0008 ans =
0009 4 4 6
0010 2 6 12
0011
0012 a ./ b % divisione elemento per elemento
0013 ans =
0014 4.0000 1.0000 0.6667
0015 0.5000 0.6667 1.3333
0016
0017 a .^ b % elevamento a potenza elemento per elemento
0018 ans =
0019 4 4 8
0020 1 8 64
```
In the example  $\hat{\ }$  is the power operator, further notice that by writing ; at the end of the instruction there is the *output suppression*. In fact normally the result of every instruction is echoed, putting ; at the end of the instruction this echoes is suppressed. Finally notice that the operators behave differently if prefixed by ., in fact:

0001 a =  $[2 2 ; ...$ 0002 1 2 ] ; 0003 0004 a.^3

(quite) all the function of MATLAB work element by element, for example

```
0001 a = [2.1 4.2 2.1 ; ...]0002 1 2.001 -0.1] ;
0003
0004 sin(a)
0005 ans =
0006 0.8632 -0.8716 0.8632
0007 0.8415 0.9089 -0.0998
0008
0009 cos(a)
0010 ans =
0011 -0.5048 -0.4903 -0.5048
0012 0.5403 -0.4171 0.9950
0013
0014 exp(a)
0015 ans =
0016 8.1662 66.6863 8.1662
0017 2.7183 7.3964 0.9048
```
Attention that if you want the matrix exponential, i.e.

$$
\exp(\boldsymbol{A}) = \boldsymbol{I} + \boldsymbol{A} + \frac{1}{2}\boldsymbol{A}^2 + \cdots
$$

you must use the function expm:

```
0001 >> a = [2.1 4.2 ; ...
0002 1 2.001 ] ;
0003
0004 >> \exp(a) % exponential element by element
0005 ans =
0006 8.1662 66.6863
0007 2.7183 7.3964
0008
0009 >> expm(a) % matrix xponential
```
0010 ans = 0011 31.4019 60.8176 0012 14.4804 29.9683

### 1.5 Building succession

Programming in MATLAB, often is convenient to have some operators which build a succession of integer or real with constant step. This operator is : (double dot):

0001 >> 1:4 % list form 1 to 4 0002 ans = 0003 1 2 3 4 0004 0005 >> 13:34 % list form 13 to 34 0006 ans = 0007 Columns 1 through 12 0008 13 14 15 16 17 18 19 20 21 22 23 24 0009 Columns 13 through 22 0010 25 26 27 28 29 30 31 32 33 34 0011 0012 >> 1:4:13 % list form 1 to 13 with step 4 0013 ans = 0014 1 5 9 13 0015  $0016$  >>  $0.24:0.1:3$ 0017 ans = 0018 Columns 1 through 7 0019 0.2400 0.3400 0.4400 0.5400 0.6400 0.7400 0.8400 0020 Columns 8 through 14 0021 0.9400 1.0400 1.1400 1.2400 1.3400 1.4400 1.5400 0022 Columns 15 through 21 0023 1.6400 1.7400 1.8400 1.9400 2.0400 2.1400 2.2400 0024 Columns 22 through 28 0025 2.3400 2.4400 2.5400 2.6400 2.7400 2.8400 2.9400

these succession can be used to extract matrix subblock, for example

```
0001 >> a = [1 \ 2 \ 3 \ 4 \ 5 ;0002 6 7 8 9 10 ;
0003 11 12 13 14 15 ] ;
0004
0005 >> a(1:2,3)0006 ans =
0007 3
0008 8
0009
0010 >> a(2:end,1:end-1)0011 ans =
0012 6 7 8 9
0013 11 12 13 14
```
The keyword end contains the row or column dimension depending on position. It is very useful on operating on matrices. For example if you want to rotate the elements of a vector you can use the following instructions

0001 >>  $v = [1 \ 2 \ 3 \ 4 \ 5]$  $0002 v =$ 0003 1 2 3 4 5 0004 0005 >>  $w = [v(\text{end}) v(1:\text{end}-1)]$ 0006  $w =$ 0007 5 1 2 3 4

notice that if an element of a matrix is a block matrix this is expanded in the matrix

0001 >> v = [ 1 [1 2 3 4] ]  $0002 v =$ 0003 1 1 2 3 4

thus, in MATLAB it is not possible to build recursive structure (not with the matrix), i.e. matrix with elements that are matrix. This restriction is quite useful because simplify the building of complex matrices. for example

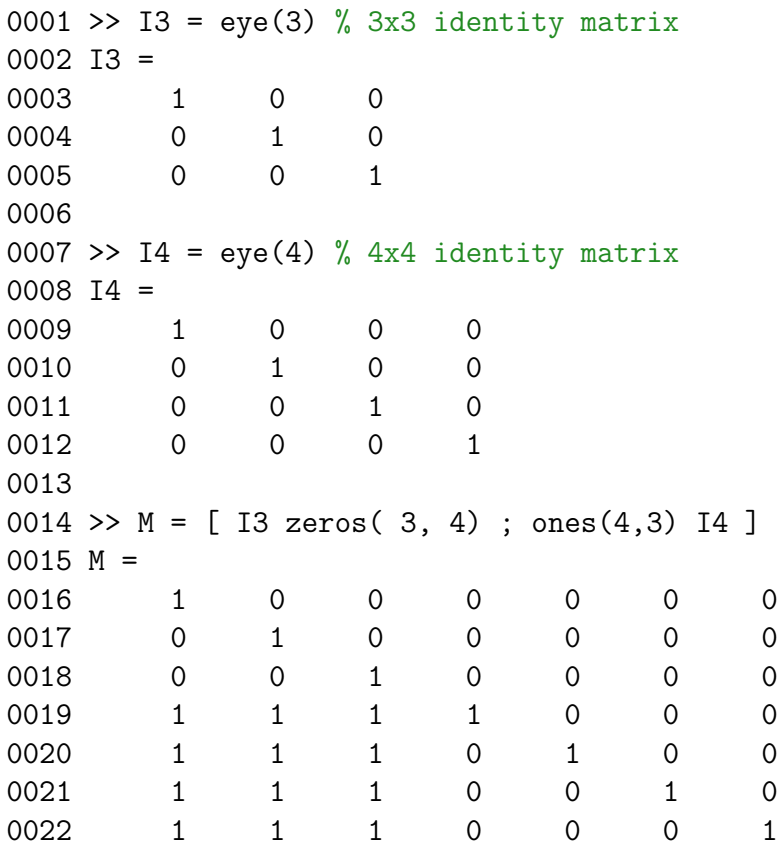

The function  $eye(n)$  build an  $n \times n$  identity matrix, while zeros(n,m) and ones(n,m) builds  $n \times m$  matrices filled by 0 or 1 respectively.

A shortcut for 1:end is to use : as follows

0001 >>  $a = [ 1 2 3 4 ;$ 0002 5 6 7 8 ] ;

# 2 Main matrix functions

MATLAB has a lot of functions for matrix manipulation, for example:

```
0001 >> M = [ 1 2 3 4 ;0002 5 6 7 8 ;
0003 1 1 1 1 ;
0004 2 3 1 0 ] ;
0005
0006 >> e = eig(M) % eigenvalues of M
0007 e =
0008 11.5977
0009 -3.0282
0010 -0.5695
0011 -0.0000
0012
0013 >> [V, e] = eig(M)% eigenvalues and eigenvectors of M
0014 V =
0015 0.3200 0.5808 0.8121 0.1667
0016 0.8883 0.3638 -0.4641 0.1667
0017 0.1421 -0.0542 -0.3190 -0.8333
0018 0.2972 -0.7262 0.1527 0.5000
0019 e =
0020 11.5977 0 0 0
0021 0 -3.0282 0 0
0022 0 0 -0.5695 0
0023 0 0 0 -0.0000
0024
0025
0026 >> M * V(:,1) - e(1) * V(:,1) % check the first couple eigenvalue-eigenvector
```
0027 ans = 0028 1.0e-13 \* 0029 0030 0 0031 0.1066 0032 0.0155 0033 0.0178 0034 0035 0036 >>  $[L, U, P] = lu(M)$  % lu decomposition 0037 L = 0038 1.0000 0 0 0 0039 0.2000 1.0000 0 0 0040 0.4000 0.7500 1.0000 0 0041 0.2000 -0.2500 -0.0000 1.0000 0042  $0043 \text{ U} =$ 0044 5.0000 6.0000 7.0000 8.0000 0045 0 0.8000 1.6000 2.4000 0046 0 0 -3.0000 -5.0000 0047 0 0 0 0.0000 0048  $0049$  P = 0050 0 1 0 0 0051 1 0 0 0 0052 0 0 0 1 0053 0 0 1 0 0054 0055 >> norm(P\*L\*U - M) % check lu decomposition 0056 ans = 0057 0 0058 0059 >>  $[Q,R] = qr(M)$  %  $QR$  factorization 0060  $Q =$ 0061 -0.1796 0.7671 0.5690 -0.2357 0062 -0.8980 -0.3002 0.2188 0.2357 0063 -0.1796 -0.2668 -0.0875 -0.9428 0064 -0.3592 0.5003 -0.7878 -0.0000 0065  $0066 R =$ 0067 -5.5678 -7.0046 -7.3638 -8.0822 0068 0 0.9672 0.4336 0.4002 0069 0 0 2.3635 3.9392 0070 0 0 0 -0.0000 0071 0072 >> norm( $Q*R - M$ ) % check QR factorization 0073 ans = 0074 1.7681e-15

```
0075
0076 >> [U, S, V] = svd(M) % singular values decomposition
0077 U =
0078 -0.3636 0.4329 0.7904 0.2357
0079 -0.9034 0.0224 -0.3575 -0.2357
0080 -0.1349 -0.1026 -0.2870 0.9428
0081 -0.1829 -0.8953 0.4062 0.0000
0082
0083 S =
0084 14.5996 0 0 0
0085 0 2.9146 0 0
0086 0 0 0.5982 0
0087 0 0 0 0.0000
0088
0089 V =0090 -0.3686 -0.4627 -0.7888 0.1667
0091 -0.4679 -0.6137 0.6138 0.1667
0092 -0.5296 0.1569 -0.0206 -0.8333
0093 -0.6039 0.6203 0.0240 0.5000
0094
0095 >> norm(U*S*V' - M) % check singular values decomposition
0096 ans =
0097 5.0559e-15
0098
0099 >> norm(M, 1) % 1-norm of matrix
0100 ans =
0101 13
0102
0103 >> norm(M, 'inf') % infinity-norm of matrix
0104 ans =
0105 26
0106
0107 norm(M,'fro') % Frobenius-norm of matrix
0108 ans =
0109 14.8997
```
### 2.1 Some useful matrix functions

There are some matrix functions useful in the algorithm building. The functions max(a) and min(a) returns a row vector where each elements is the maximum (or the minimum) of the corresponding column. If the matrix is a column or row vector max(a) and min(a) return the maximum and minimum value respectively. Analogously the function sum(a) return a row vector with the cum of the values of the corresponding column of a. If the matrix is a column or row vector sum(a) return the sum of each components. Analogously work the function prod(a).

0001 >>  $a = [ 1 2 3 -4 ;$ 0002 0 1 0 -2 ; 0003 2 3 0 -1 ] ;

```
0004
0005 >> max(a)
0006 ans =
0007 2 3 3 -1
0008
0009 >> min(a)0010 ans =
0011 0 1 0 -4
0012
0013 >> sum(a)
0014 ans =
0015 3 6 3 -7
0016
0017 > max(max(a))0018 ans =
0019 3
0020
0021 >> min(min(a))0022 ans =
0023 -4
0024
0025 > sum(sum(a))
0026 ans =
0027 5
0028
0029 >> max(sum(abs(a))) % 1-norm
0030 ans =
0031 7
0032 >> norm(a,1)
0033 ans =
0034 7
0035
0036 >> max(sum(abs(a'))) % infinity-norm
0037 ans =
0038 10
0039 >> norm(a,'inf')
0040 ans =
0041 10
```
Assigning the results of function  $max(a)$  or  $min(a)$  to a couple of variables

```
0001 [res, idx] = max(a)0002 [res, idx] = min(a)
```
then res contains a row vector with the maximum (or minimum) elements of each columns, while  $idx$  contains the row index of each maximum (minimum). For example

0001 >>  $a = [ 1 2 3 -4 ;$ 0002 0 1 0 -2 ; 0003 2 3 0 -1 ] ;

```
0004
0005 >> [res,idx] = max(a)
0006 res =
0007 2 3 3 -1
0008 idx =
0009 3 3 1 3
0010
0011 >> [res, idx] = min(a)0012 res =
0013 0 1 0 -4
0014 idx =
0015 2 2 2 1
```
The function  $length(a)$  is equivalent to  $max(size(a))$ .

## 3 Graphical commands

In MATLAB is easy to plot a function or more with command  $plot$ , for example the command

0001 >>  $x = [0:0.1:10]$ ; 0002  $plot(x, sin(x))$ 

produce the following figure

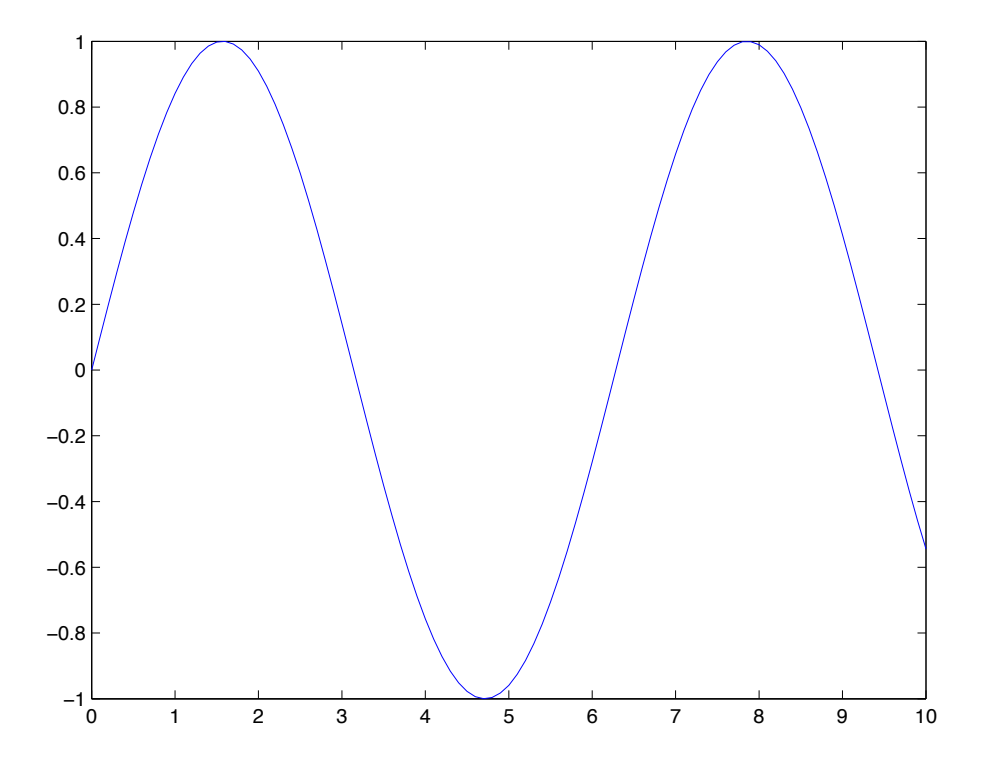

while the command

0001 >>  $x = [0:0.1:10]$ ; 0002 plot(x,sin(x),'r\*')

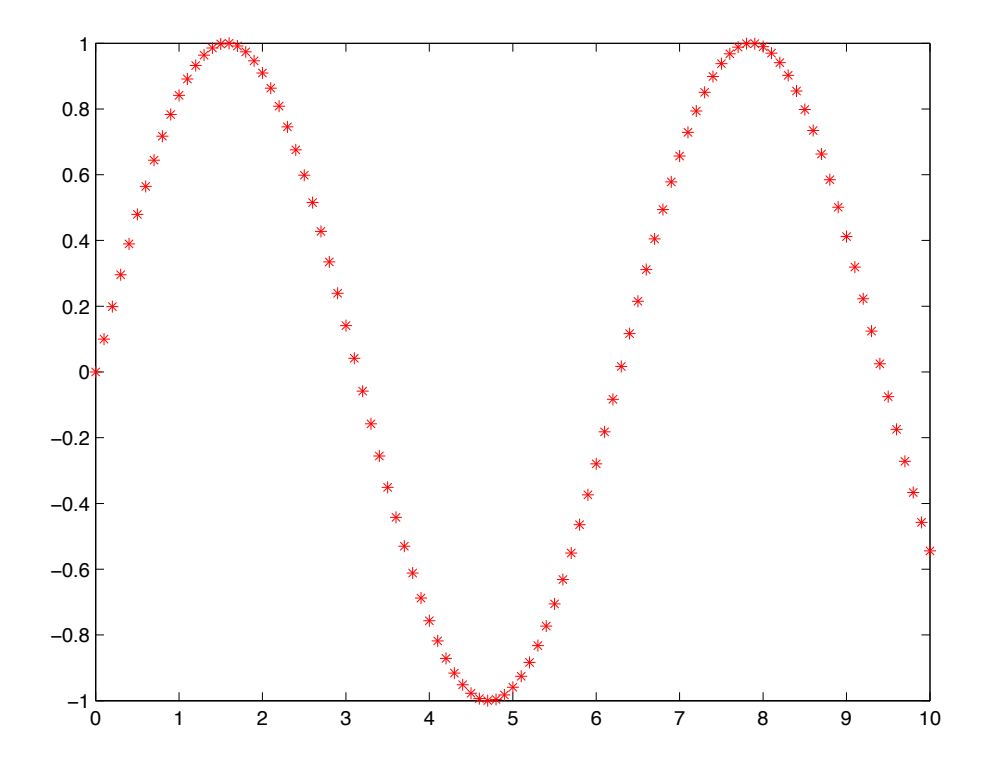

With the command hold we can merge many plots to build complex graphs. For example the commands

```
0001 \gg plot(x, sin(x))0002 >> hold on
0003 >> plot(x, sin(x), 'r*)0004 >> xlabel('asse x')
0005 >> ylabel('asse y')
0006 >> title({'un titolo','su piu' righe'})
0007 >> hold off
```
produce the figure

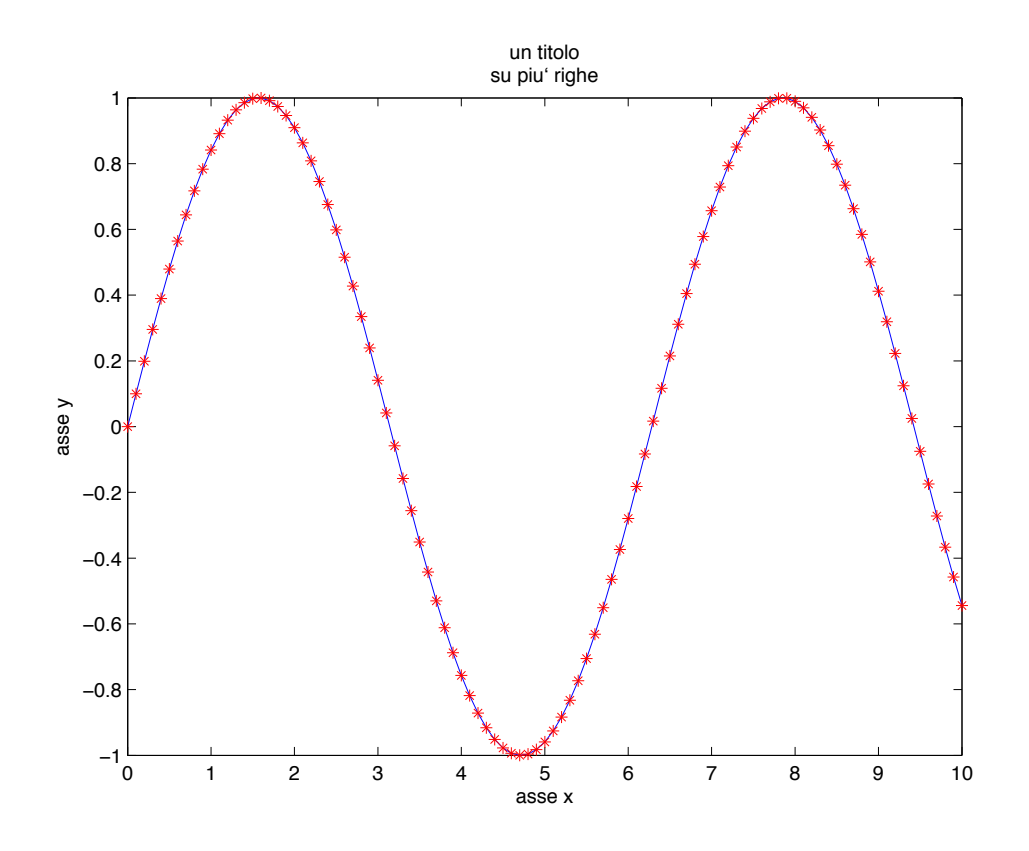

Graphics in MATLAB is complex and wide, to have some details of the many possibility type doc plot in teh command window.

## 4 More than matrix

In the construction of complex algorithms some time vector and matrix are not enough but some more complex data structures are needed. MATLAB has two interesting possibility, cell array and struct. A cell array can be thought as an heterogeneous vector which can contains any thing. The syntax is similar to the matrix syntax while round bracket are substituted by { and }. For example

```
0001 >> a = \{ [1 2 3], 'a string', 2, [ 1 2 ; 3 4] \} % cell array example
0002 a =
0003 [1x3 double] 'a string' [2] [2x2 double]
0004
0005 >> disp('access to a{1}'') ; a{1}0006 access to a\{1\}0007 ans =
0008 1 2 3
0009
0010 >> disp('access to a\{2\}') ; a\{2\}0011 access to a\{2\}0012 ans =
0013 a string
0014
0015 >> disp('access to a{3}') ; a{3}
```

```
0016 access to a\{3\}0017 ans =
0018 2
0019
0020 >> disp('access to a{4}'') ; a{4}0021 access to a\{4\}0022 ans =
0023 1 2
0024 3 4
```
The following example shows as to build complex data structures.

```
0001 % cell array example
0002 >> a = \{ [1 2 3], \{ 1 2 3 \{ 2 [ 1 2 ; 3 4] \} } \}0003 a =0004 [1x3 double] {1x4 cell}
0005
0006 >> disp('access to a{1}'') ; a{1}0007 access to a\{1\}0008 ans =
0009 1 2 3
0010
0011 >> disp('access to a{2}') ; a{2}0012 access to a\{2\}0013 ans =
0014 [1] [2] [3] {1x2 cell}
0015
0016 >> disp('access to a\{2\}\{1\}') ; a\{2\}\{1\}0017 access to a\{2\}\{1\}0018 ans =
0019 1
0020
0021 >> disp('access to a\{2\}\{2\}') ; a\{2\}\{2\}0022 access to a\{2\}\{2\}0023 ans =
0024 2
0025
0026 >> disp('access to a{2}{3}') ; a{2}{3}0027 access to a\{2\}\{3\}0028 ans =
0029 3
0030
0031 >> disp('access to a\{2\}\{4\}') ; a\{2\}\{4\}0032 access to a\{2\}\{4\}0033 ans =
0034 [2] [2x2 double]
0035
0036 >> disp('access to a\{2\}\{4\}\{1\}') ; a\{2\}\{4\}\{1\}0037 access to a\{2\}\{4\}\{1\}
```

```
0038 ans =
0039 2
0040
0041 >> disp('access to a{2}{4}{2}); a{2}{4}{2}0042 access to a\{2\}\{4\}\{2\}0043 ans =
0044 1 2
0045 3 4
```
In the previous example notice the use of teh function disp which print a string to the terminal.

To access the elements of a cell array we use integer. A struct is similar to cell array in the sense that it permits to build complex data structures, but the access of the element is by the , operator and field names.. For example

```
0001 % struct example
0002 >> a . pippo = [1 2 3]; % the field pippo is a row vector
0003 >> a . pluto = [1; 3]; % the field pluto is a column vector
0004 >> a . paperino = \{a', b', 3\}; % the field paperino is a cell array
0005 >> a . subs . a = 1 ; % the field subs is a struct
0006 >> a . subs . b = 2 ; % the field subs is a struct
0007 >> a . subs . c = 3; % the field subs is a struct
0008
0009 >> disp(a)
0010 pippo: [1 2 3]
0011 pluto: [2x1 double]
0012 paperino: \{a', b', [3]\}0013 subs: [1x1 struct]
0014
0015 >> disp(a.subs)0016 a: 1
0017 b: 2
0018 c: 3
```
Matrix and struct can be combined. For example you can build matrix of structs or struct of matrices.

## 5 The find command

MATLAB support conditional instruction if–else–end and cycling instruction while–end e for–end. With these command procedural programming is possible. This is not the rith way to use MATLAB. If possible is better to build algorithm in vectorial way trying to split the algorithm as a sum of matrix block operations. The instruction find help a lot in this direction because vectorize conditional loops.

The instruction find can be used in two ways:

### Mode 1

find return the row and column indices which satisfy the logical condition, for example

```
0001 >> A = [ 1 2 3 -4 ;
0002 0 1 0 -2 ;
0003 2 3 0 -1 ] ;
0004
0005 >> [I,J] = find(A > 0)0006 I =
0007 1
0008 3
0009 1
0010 2
0011 3
0012 1
0013 J =
0014 1
0015 1
0016 2
0017 2
0018 2
0019 3
0020
0021 >> [I,J] = find(A > 0 & A < 2)0022 I =0023 1
0024 2
0025 J =
0026 1
0027 2
```
## Mode 2

find return the vector of indices which satisfy the logical condition, for example

```
0001 >> A = [ 1 2 3 -4 ;
0002 0 1 0 -2 ;
0003 2 3 0 -1 ] ;
0004
0005 >> [IDX] = find(A > 0)0006 IDX =
0007 1
0008 3
0009 4
0010 5
0011 6
0012 7
0013
0014 >> [IDX] = find(A > 0 & A < 2)0015 IDX =
0016 1
0017 5
```
We can use find to perform task normally build with cycle. For example if we want to change all the negative components of a matrix with its squares:

```
0001 >> A = [ 1 2 3 -4 ;
0002 0 1 0 -2 ;
0003 2 3 0 -1 ]
0004
0005 >> IDX = find( A < 0 )
0006 IDX =
0007 10
0008 11
0009 12
0010
0011 >> A(IDX) = A(IDX) . 2
0012 A =0013 1 2 3 16
0014 0 1 0 4
0015 2 3 0 1
```
## 6 Conditional instructions

The instruction if–elseif–else–end:

```
0001 >> a = 1 ;
0002 >> if a > 00003 disp('a>0') ;
0004 else
0005 disp('a<=0') ;
0006 end
0007 a>0
0008
0009 >> b = 0;
0010 >> if b > 00011 disp('b>0') ;
0012 elseif b < 0
0013 disp('b<0') ;
0014 else
0015 disp('b==0') ;
0016 end
0017 b==0
The cycle for–end:
0001 >> x = [];
0002 >> for i=1:10
0003 x = [x i];
0004 end
0005 >> disp(x) ;
0006 1 2 3 4 5 6 7 8 9 10
```

```
0007
0008 >> x = [] ;
0009 >> for i=10:-1:1
0010 x = [x i];
0011 end
0012 >> disp(x) ;
0013 10 9 8 7 6 5 4 3 2 1
0014
0015 >> A = zeros(5, 5);
0016 >> for i=1:5
0017 for j=1:5
0018 A(i,j) = (i-j)^2 + i *j ;0019 end
0020 end
0021 >> disp(A) ;
0022 1 3 7 13 21
0023 3 4 7 12 19
0024 7 7 9 13 19
0025 13 12 13 16 21
0026 21 19 19 21 25
The cycle while–end:
0001 >> a = 129;
0002 >> b = 0;
0003 >> while a > 1
0004 a = floor(a/2);
0005 b = b + 1;
0006 end
0007 >> disp( b ) ;
0008 7
```
Every cycle for or while can be interrupted with the instruction break everywhere inside the cycle.

## 7 Comparison

In the conditional instruction we have already seen some conditional operators. MATLAB has the following conditional operators

- eq,  $==$  equality
- ne,  $\tilde{}$  = inequality
- $\bullet$  lt, < less than
- gt, > greater than
- le,  $\leq$  less or equal than
- ge, >= greater or equal than

and logical operator

- and, & and
- or, | or
- not,  $\sim$  not
- xor exclusive or
- any true if some elements is not zero
- all true if all elements are not zero

## 8 Scripting

In MATLAB some functions can be written on external files that can be used in following as MATLAB commands. The file must be called command.m where command is the name of the function implemented. In the file command.m the definition of the function command is as follows

0001 function res = comando( x, y, x ) 0002 ...

for example the file dist.m contains

0001 function res = dist( $x, y$ ) 0002 res = sqrt(  $sum((x-y).^2)$  );

where the function  $dist(x,y)$  return the euclidean distance of two vectors, for example:

```
0001 >> d = dist([1 2 3], [0 1 -2]);
0002 >> disp(d)
0003 5.1962
```
Some considerations

- Differently to other languages the block function not necessarily is terminated byend.
- The name of the function is **necessarily** the same as the file  $\cdot$ **m**.
- It is possibile to define other functions inside the same script. This functions are local and visible only by the function inside the script.
- The arguments are passed by *values* (is not exact by values but it is close) hence is the arguments are modified inside the script they are not on the caller.

### 8.1 Returning more values

If you need more values returned by a script ypu can use [ ]. For example trenorme.m

```
0001 % evaluate varoious norm or a vector
0002 %
0003 %
0004 % n / n / n
0005 % ===== / =====
0006 % \sqrt{ }0007 % max |x|, \Rightarrow |x|, \land \Rightarrow x
0008 % | i| / | i| / /
0009 % ===== / =====
0010 % i = 1 \sqrt{} i = 10011 %
0012 function [norma2,norma1,normainf] = trenorme( x )
0013 norma2 = sqrt(\text{sum}(x.^{^{\circ}2))} ;
0014 norma1 = sum(abs(x));
0015 normainf = max(abs(x));
```
evaluate the 1, 2 and  $\infty$  norm of a vector. The following command produce:

```
0001 >> [a,b,c] = trenorme([1 2 3])
0002 a =0003 3.7417
0004 b =
0005 6
0006 c =0007 3
```
#### 8.2 Variable number of arguments

Another useful possibility of MATLAB is the variable number of arguments for input and output. For more information digit

```
0001 >> doc varargin
0002 >> doc varargout
```
#### 8.3 A complex eample

```
0001 %
0002 % Solve the linear system A*x = b0003 %
0004 function x = solvelinearsystem( A, b )
0005
0006 [\text{nr} , \text{nc}] = \text{size}(A);
0007
0008 % check dimension
0009 if nr ~= nc
0010 error( sprintf( 'the matrix A (%d x %d) is not square', nr,nc) ) ;
```

```
0011 end
0012
0013 neq = length(b);
0014
0015 if nr = neq
0016 error( sprintf( 'the matrix A (%d x %d) is not compatible with b, length(b) =
0017 end
0018
0019 M = [A b]; % build augmented matrix
0020 for i=1:neq-1
0021 % find element with maximum module on i-th column
0022 [V,k] = max(abs(M(i:end,i)));
0023
0024 % set k to the right position
0025 k = k + i-1;
0026
0027 % swap i and k rows
0028 BF = M(i,:):
0029 M(i,:) = M(k,:);
0030 M(k, :)=BF;0031
0032 % check singularity
0033 if V == 0
0034 error( 'Singular Matrix' );
0035 end
0036
0037 % build Frobenius matrix
0038 L = eye(neq) ;
0039 L(i+1:end,i) = -M(i+1:end,i)./M(i,i);
0040
0041 % set zero for some element of i-th column
0042 M = L * M;
0043
0044 end
0045
0046 % allocate for solution
0047 x = \text{zeros}(neq, 1);
0048
0049 % matrix is now in triangular form
0050 % final operations
0051 x(neq) = M(neq,neq) / M(neq,neq+1);
0052 for i=neq-1:-1:1
0053 x(i) = (M(i, \text{neq+1}) - M(i, i+1: \text{end-1}) * x(i+1: \text{end}) / M(i, i);0054 end
```
Example of use

0001 >> A = [ 1 2 3 ; 1 2 4 ; 2 3 4 ] ; 0002 >> b = [ 1 2 3 ]

```
0003 >> x = solvelinearsystem(A, b)0004 x =0005 4
0006 -3
0007 1
```
# References

- [1] Timothy A. Davis and Kermit Sigmon. MATLAB Primer, Seventh Edition. Crc Press, 2005.
- [2] Di Stephen Robert Otto and James P. Denier. An Introduction to Programming and Numerical Methods in MATLAB. Springer, 2005.